# LINE Pay\_學雜費繳費說明 ~掃描超商三段式條碼~

# LINE Pay\_學雜費繳費說明

- 1. 用戶須完成LINE Pay Money註冊才能使用生活繳費服務。 (詳LINE [Pay Money註冊介](#page-7-0)紹)
- 2. 於LINE Pay主頁點選「生活繳費」>「學雜費」>掃描超商三段條碼 並繳費。
- 3. 如需**查詢繳費紀錄及繳費明細**,請於LINE Pay主頁點選「帳戶紀錄」
	- >「點選交易紀錄」>「交易詳細資訊」
- 4. 如需列印學雜費繳費證明單, 連結下列網址 <https://schoff.ilc.edu.tw/web-stdcharge/std.html>

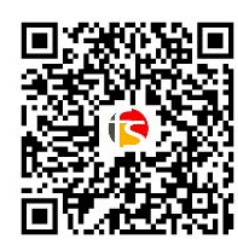

- 5. LINE Pay繳交臺灣銀行學雜費帳單,僅提供以LINE Pay Money支付。
- 6. 若有學雜費繳費相關疑問, 請洽一卡通客服專線, 詳下所述:

客服電話:(02)6631-5190、(07)791-2000

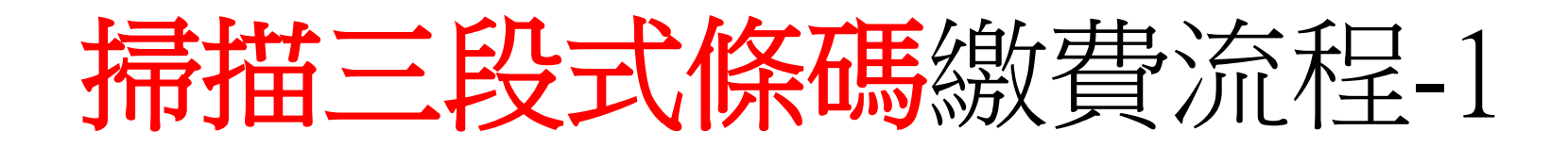

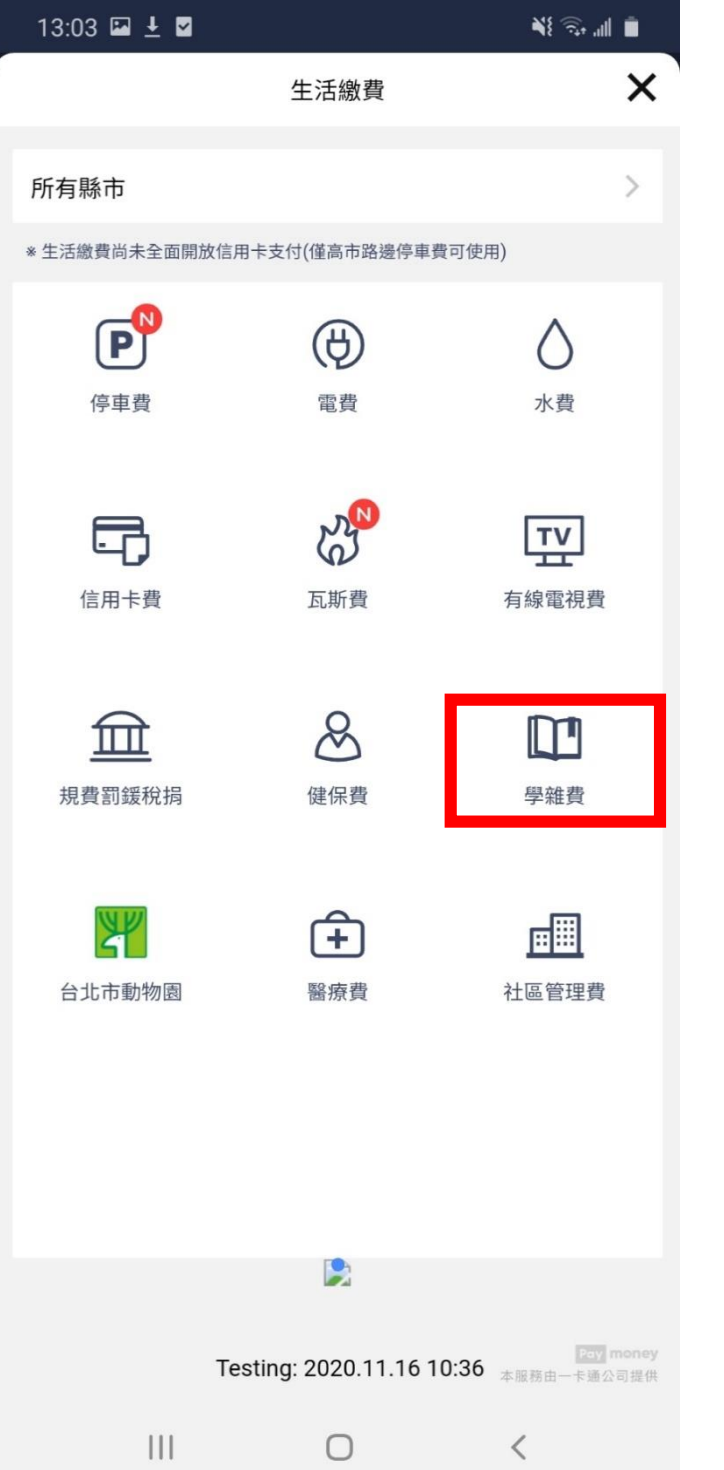

## 1. 生活繳費\_學雜費 2. 選擇掃描三段式條碼 3. 確認三段式條碼

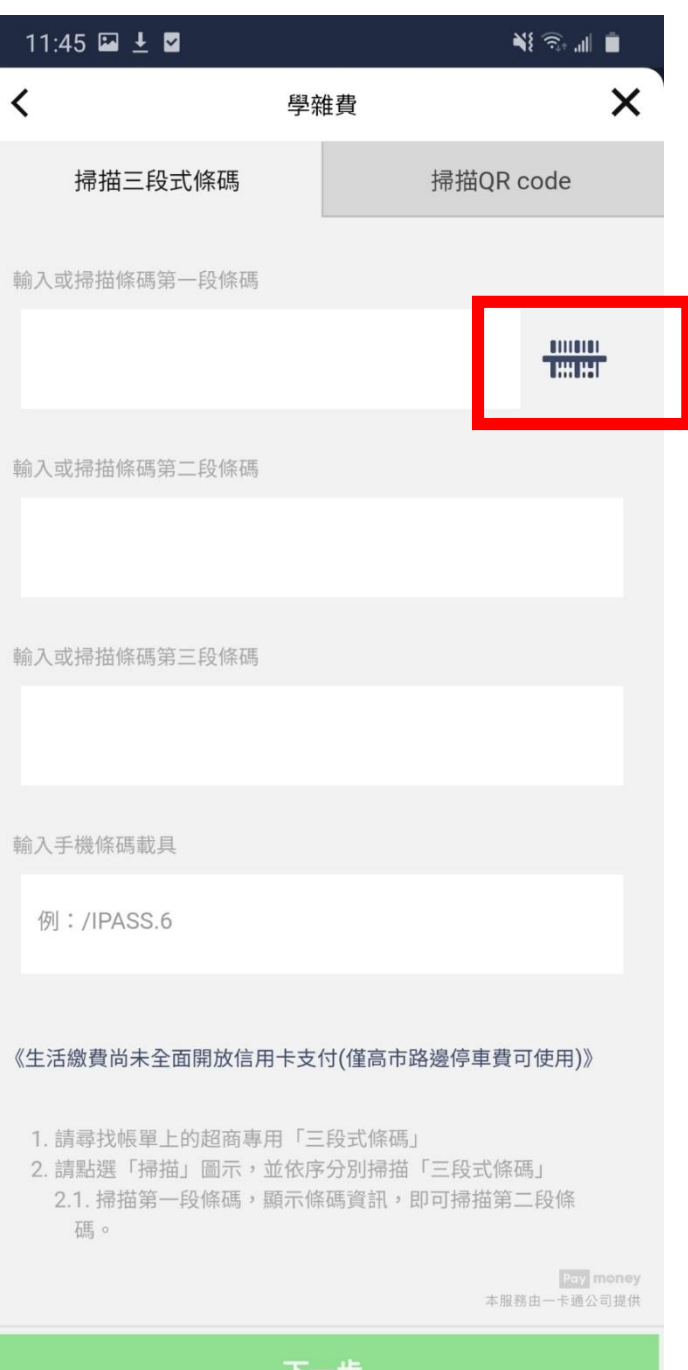

 $\bigcirc$ 

 $\langle$ 

 $\vert\vert\vert$ 

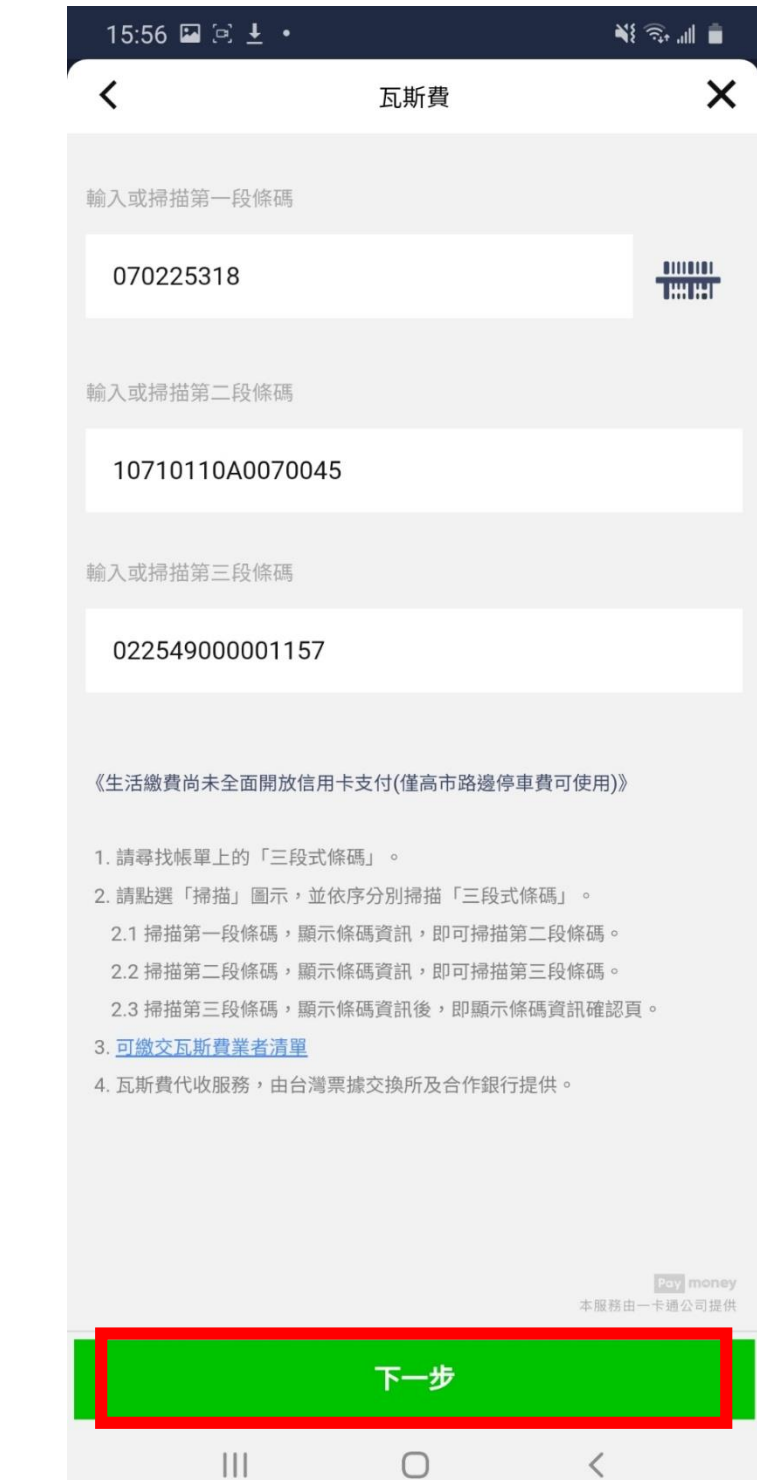

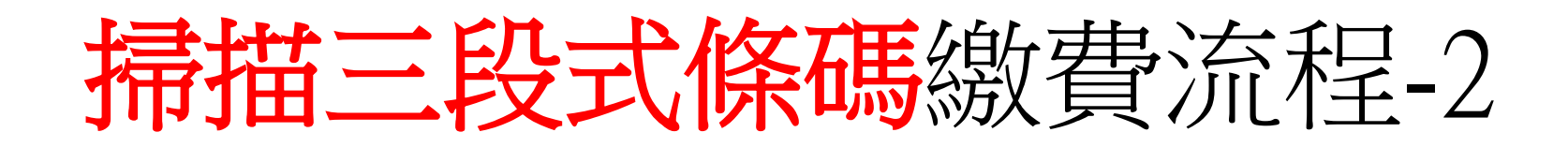

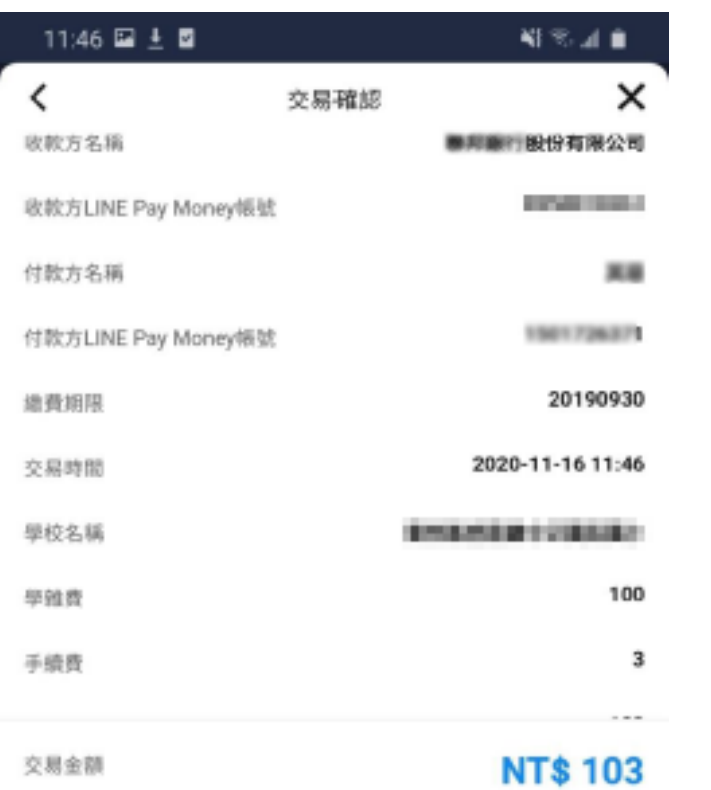

1. 學雜費只能使用LINE Pay Money支付。

2.10分證未完成繳費作業,請重新查詢。

3. 學雜費代收服務,由台灣票據交換所及合作銀行提供。

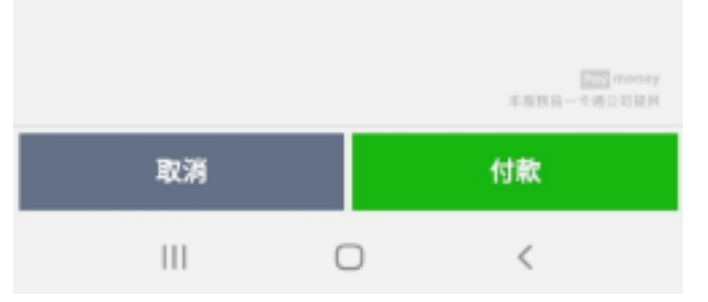

## 4. 確認繳費資訊 - 5. 再確認繳費資訊 - 6.輸入密碼

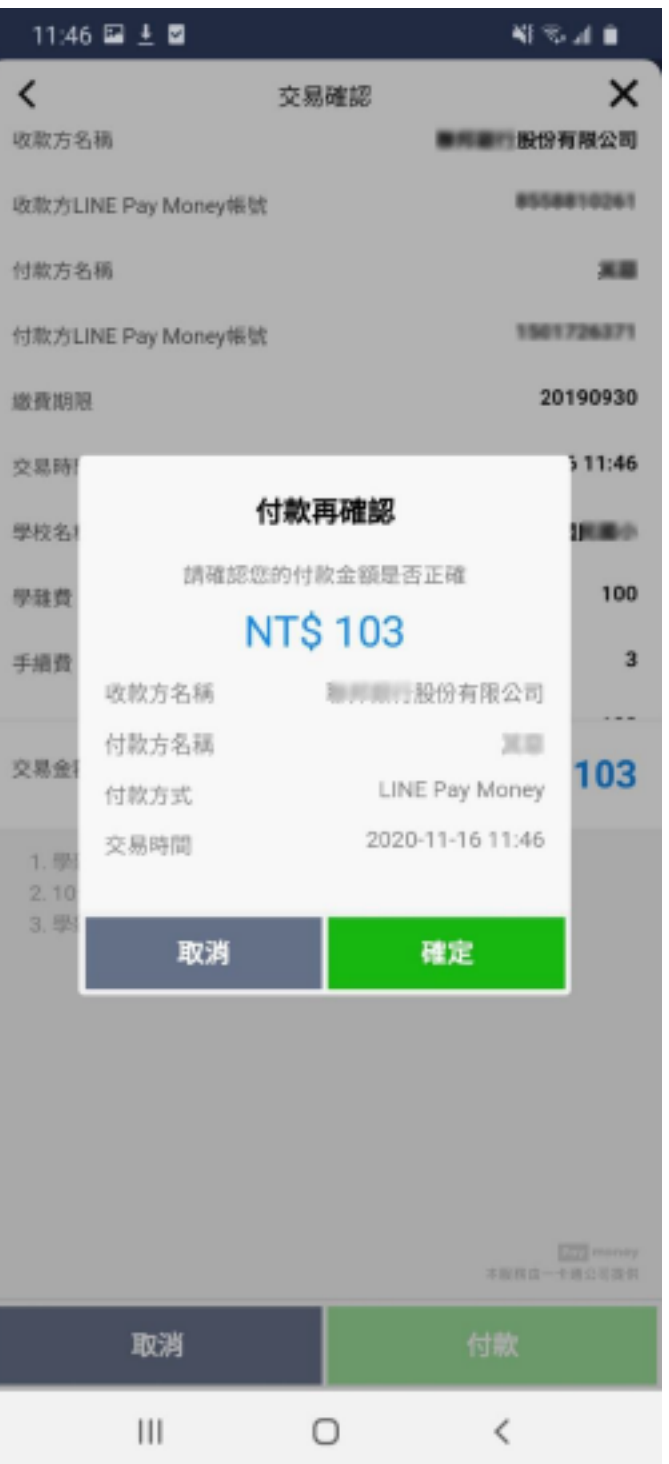

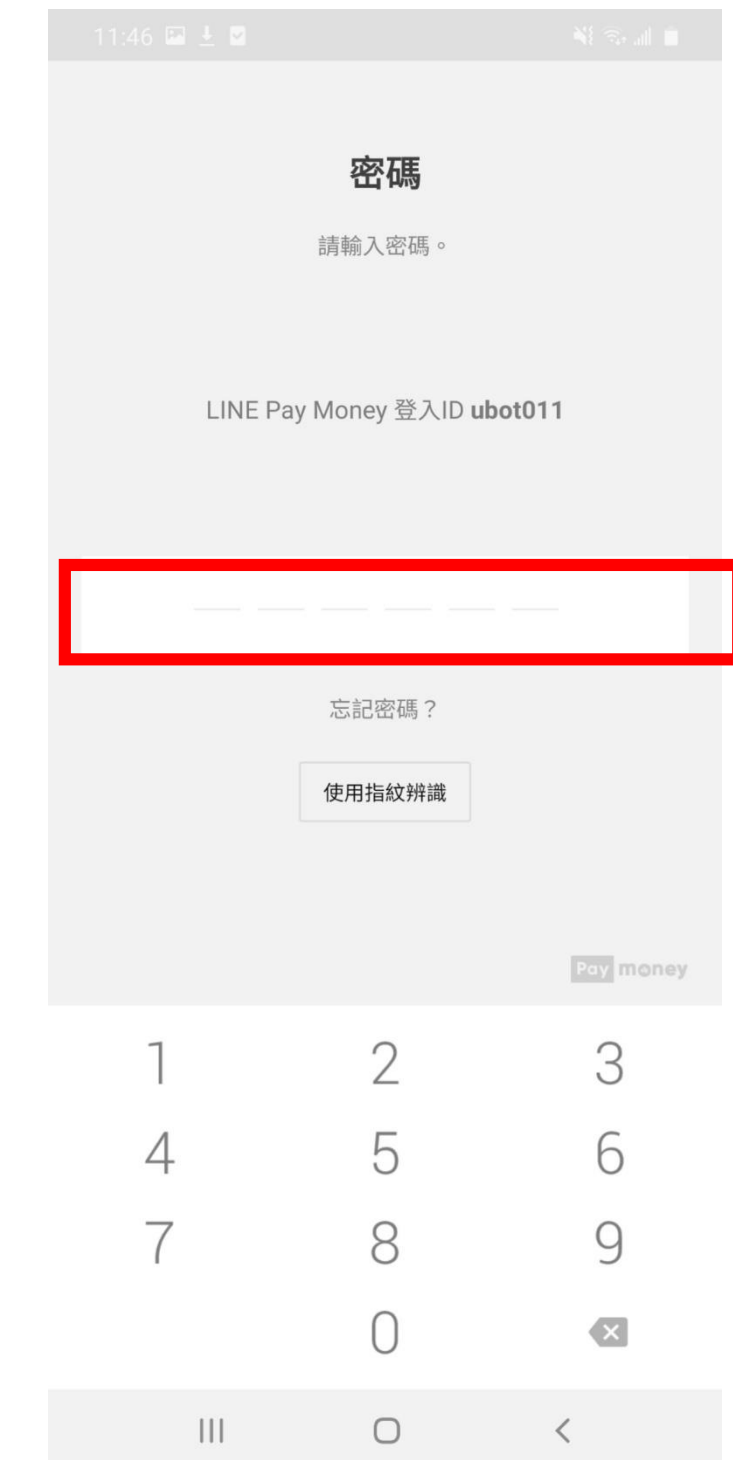

掃描三段式條碼繳費流程-3

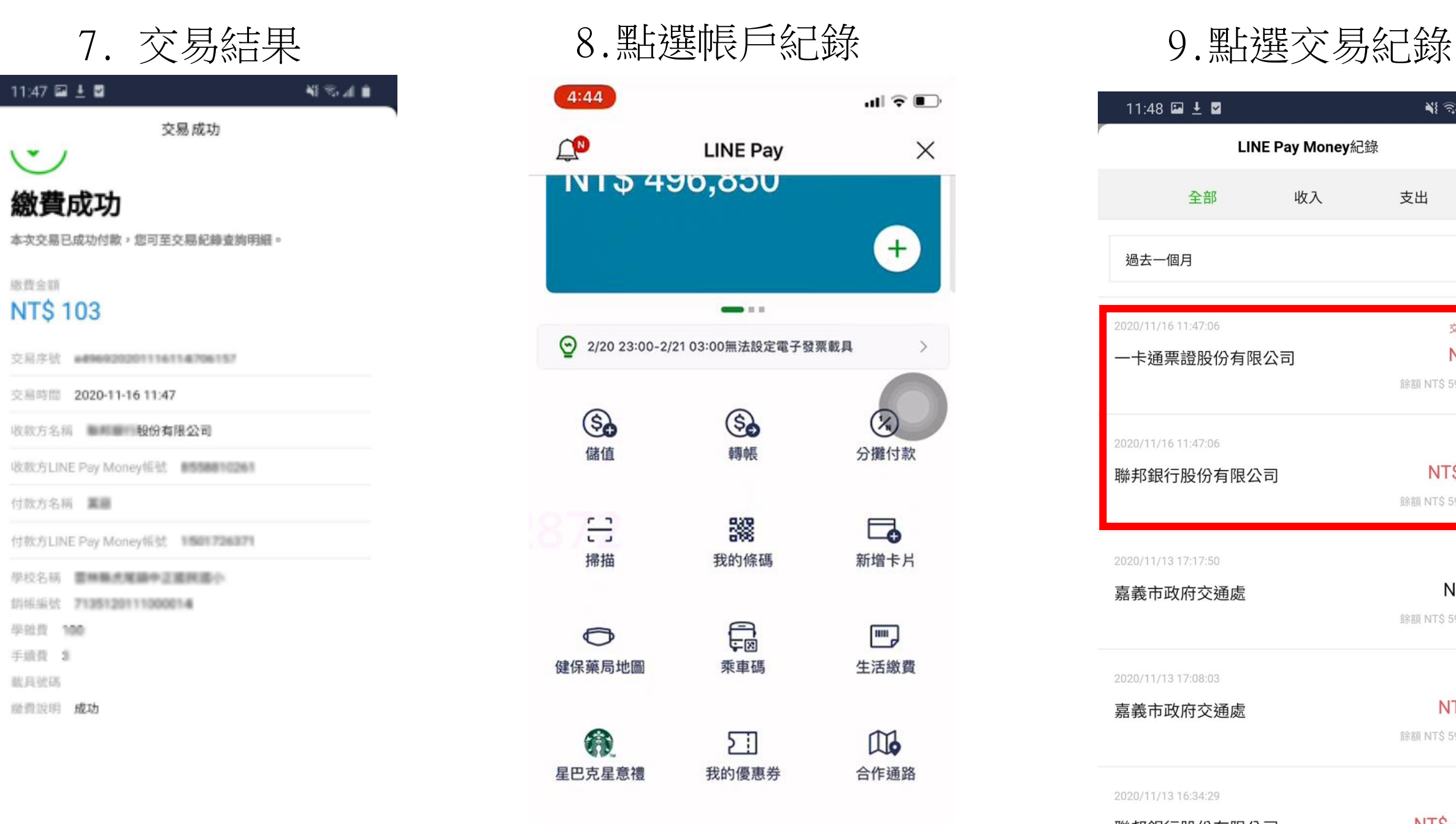

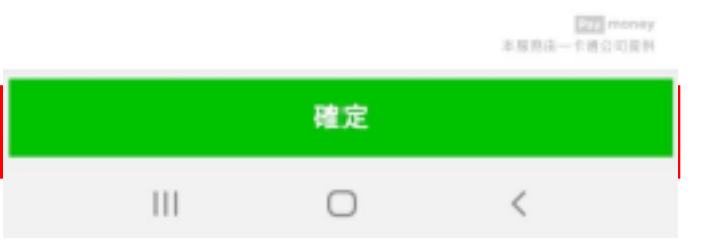

## $4:44$  $\blacksquare$   $\blacksquare$  $\Box$  $\times$ **LINE Pay NID 490,000**  $+^{\circ}$  $\blacksquare$ → 2/20 23:00-2/21 03:00無法設定電子發票載具  $\rightarrow$ Go G  $(\lambda)$ 儲值 轉帳 分攤付款 음 爨  $\Box$ 掃描 我的條碼 新增卡片 最  $\mathbf{m}$  $\bigodot$ 健保藥局地圖 乘車碼 生活繳費 G  $\mathbb{R}$  $51$ 星巴克星意禮 我的優惠券 合作通路  $\sqrt{3}$ 圁  $\left| \cdot \right|$ 長戶紀錄 活動訊息 交易紀錄 服務公告 1 ط

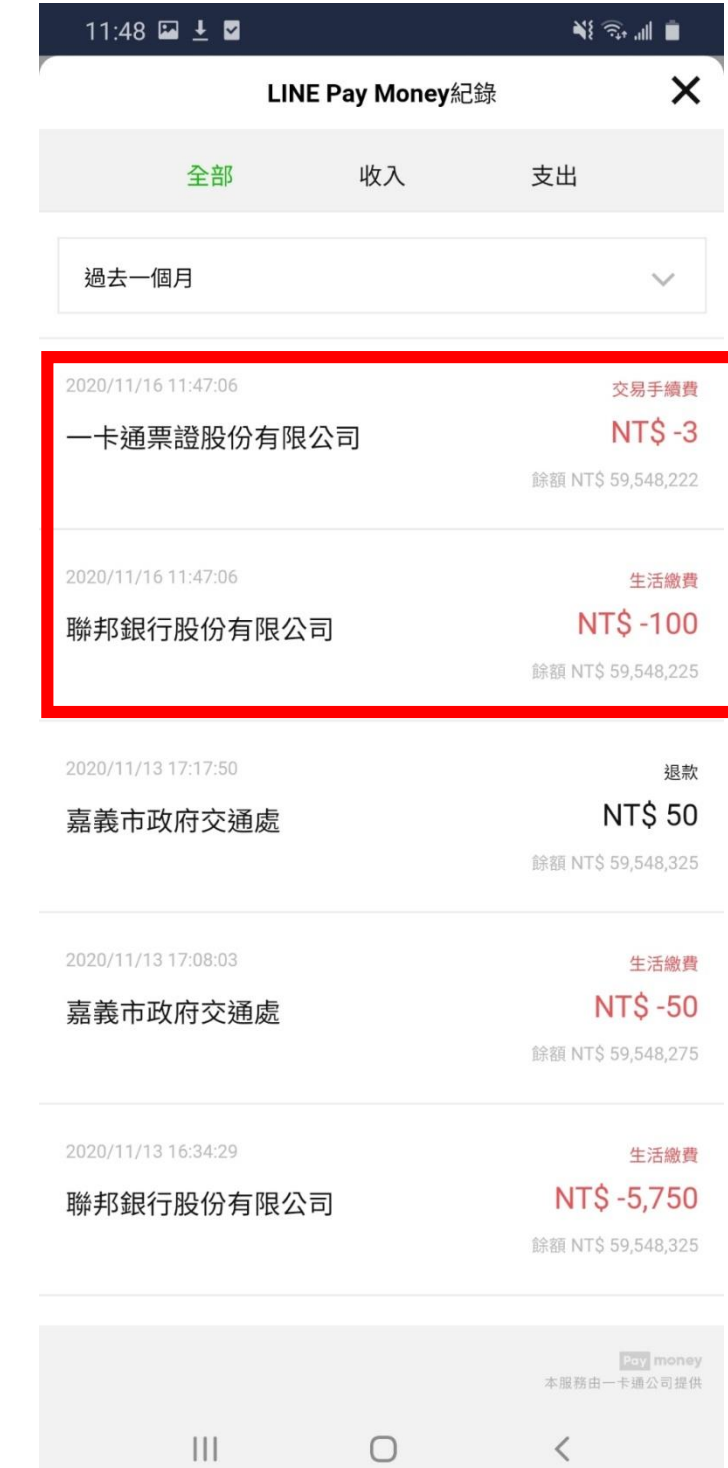

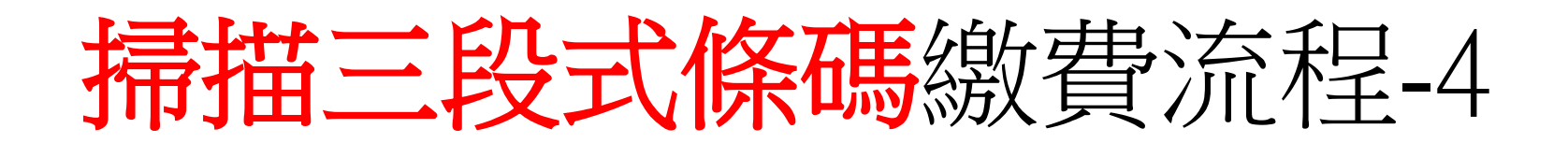

10. 交易明細

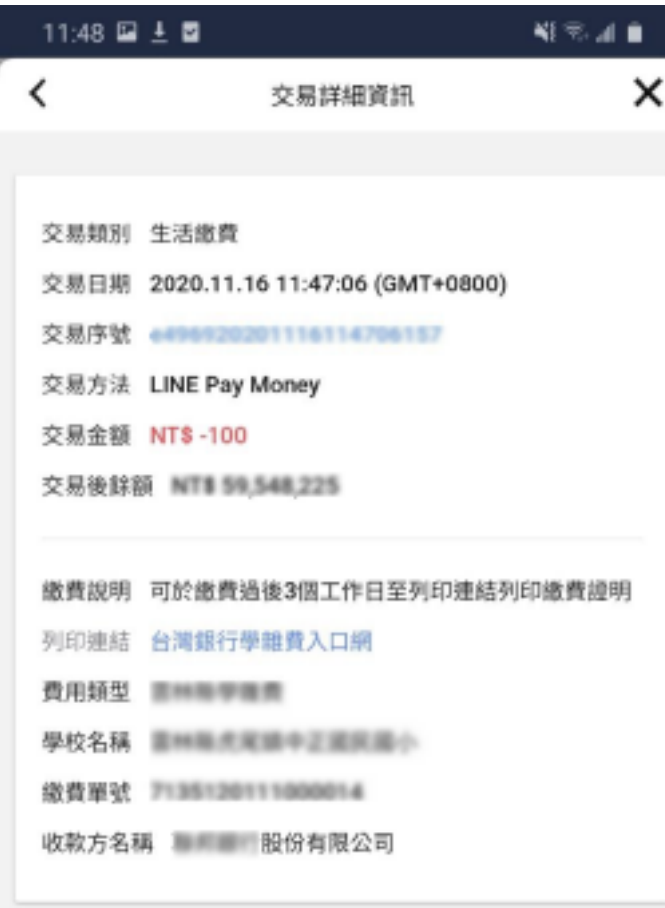

 $\bigcirc$ 

 $\mathbf{III}$ 

 $\frac{\sqrt{2\pi}}{4\pi} \text{ money}$ 

 $\,<\,$ 

## 11. 列印繳費證明

列印連結 https://schoff.ilc.edu.tw/web-stdcharge/std.html

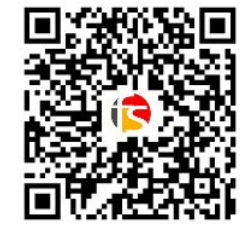

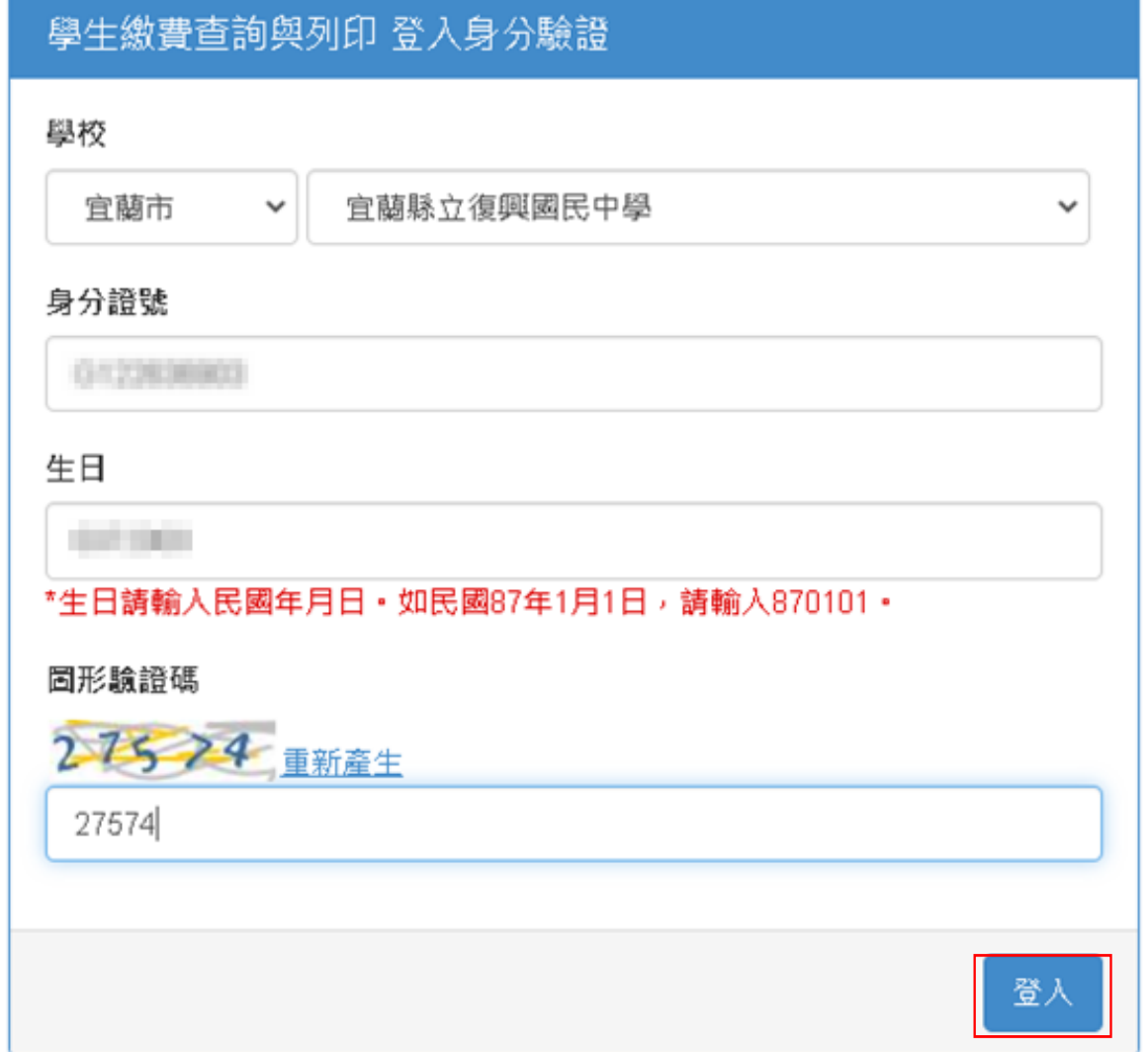

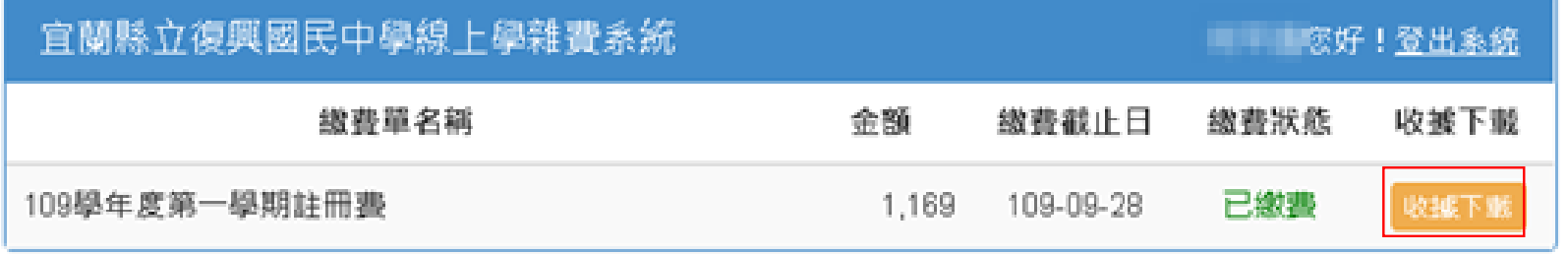

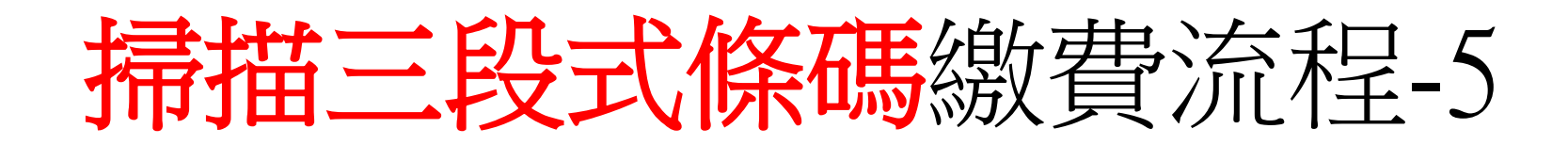

## 12. 點選可繳交學校連結 13. 查詢可繳交學雜費學校

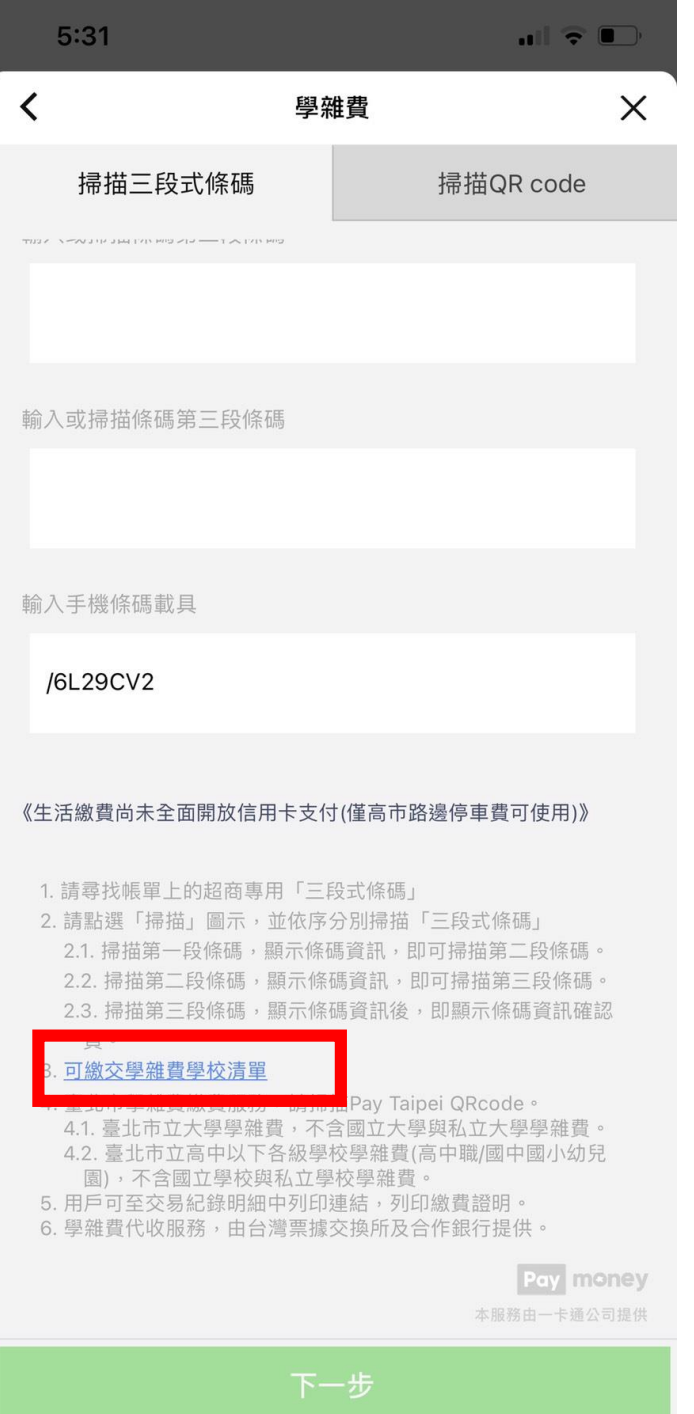

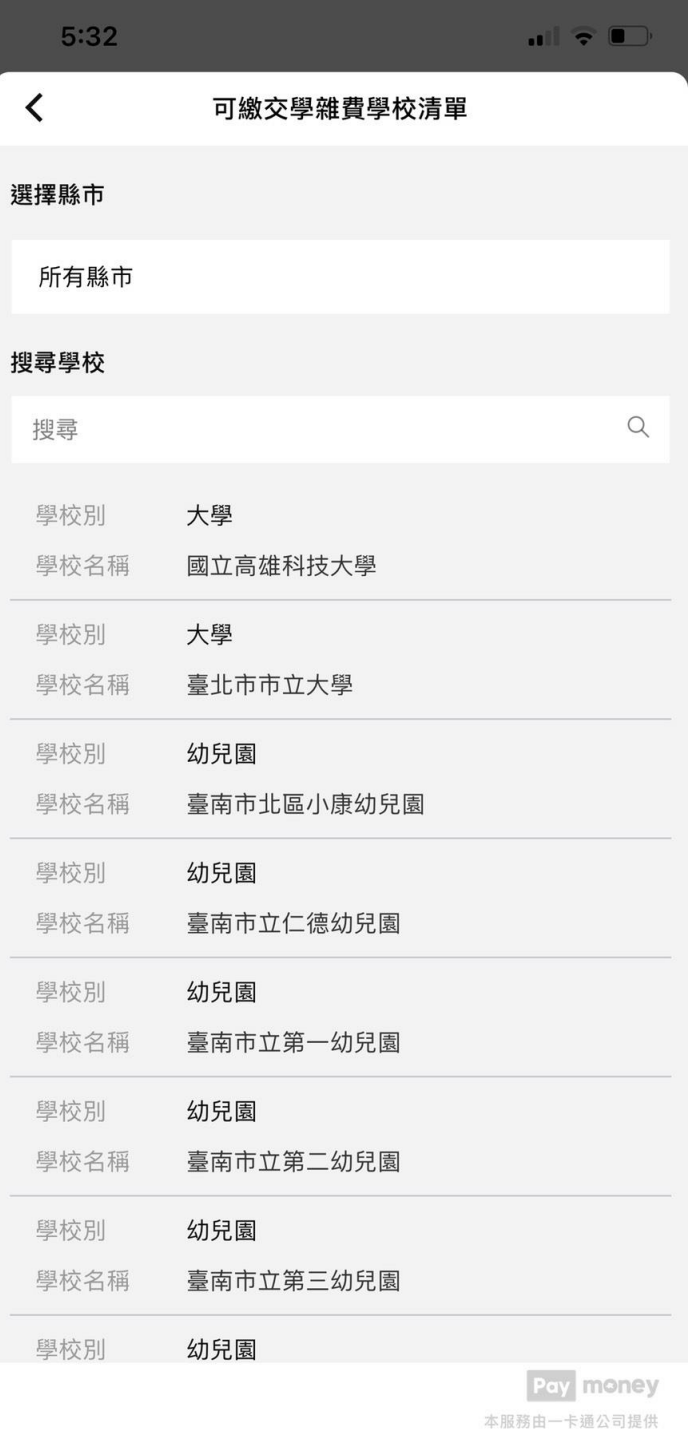

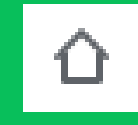

# <span id="page-7-0"></span>**LINE Pay Money 註冊介紹**

# 註冊 LINE Pay 帳號

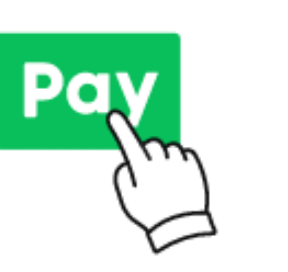

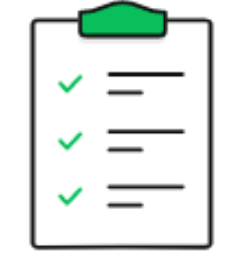

步驟1 由LINE「錢包」,點選「LINE Pay」 步驟2

勾選同意條款, 就完成註冊LINE Pay帳號了!

## 接著註冊 LINE Pay Money帳戶

註冊一卡通帳戶>

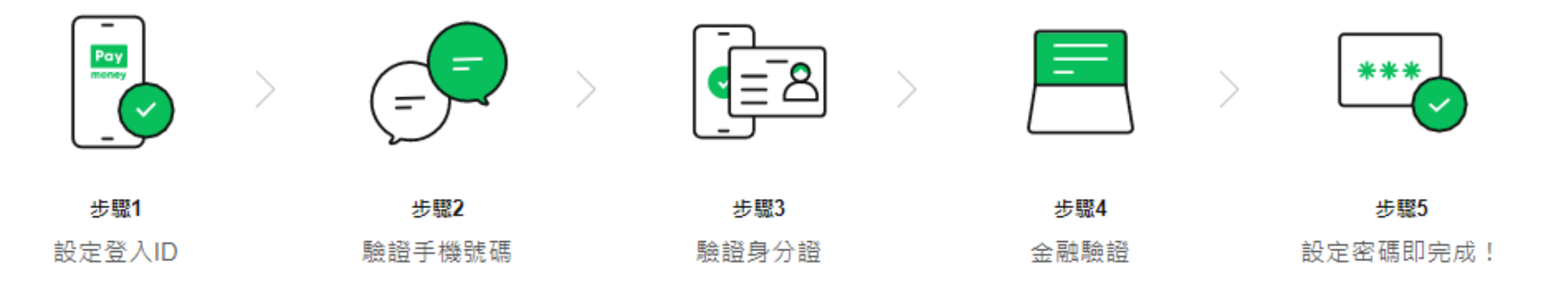

# **LINE Pay Money 註冊流程**

## **Step1 進入LINE Pay 服務 Step2點擊註冊LINE Pay Money Step3 開始註冊流程** $08:52$  **a** a  $\bullet$   $\bullet$ **ON # # # 87%** 錢包 **LINE** Pay  $\frac{1}{1}$   $\frac{98}{98}$ NT\$ \*\* + **0**6,401 6 轉帳 門 繳費 品 乘車碼  $\mathbb{R}^n$  $\mathbb{G}^{\bullet}$  $\mathbb{R}$ Pay LINE Pay 合作通路 LINE口袋商店 **LINE POINTS**  $\mathbb{P}^{\mathbf{p}}$  $\approx 1$  $R^*$  $69$ LINE購物 LINE旅遊 LINE酷券 LINE熱點 貼圖小舖、主題小舖及官方帳號移到主頁囉! 信店家 指定餐點 為什麼花一樣的錢,別人可以買兩份餐? 立刻購買 AD foodpanda 有LINE Pay你-振興錢包回饋專區 顯示更多  $\mathbb{C}^{\mathbb{Z}}$  $\omega$  $\boxed{=}$  $\overline{\phantom{a}}$ 主頁 聊天 貼文串 TODAY 錢包

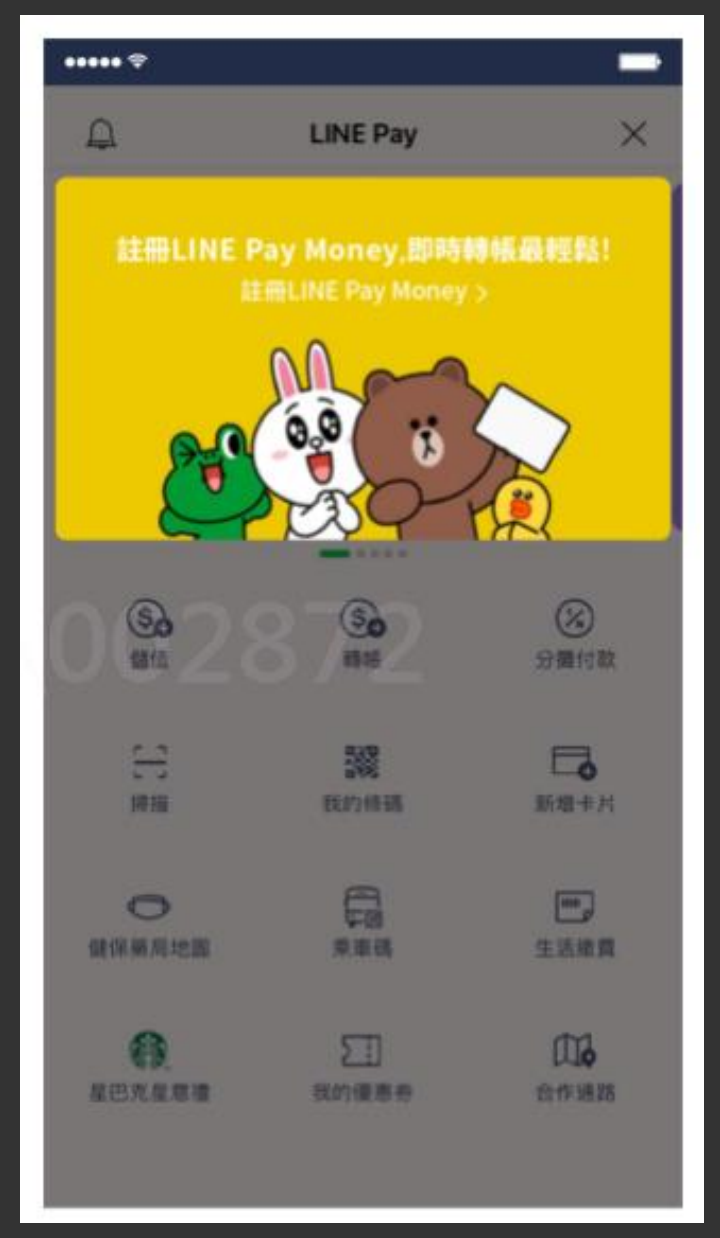

# $\cdots$  $\blacksquare$ K 註冊 LINE Pay Money **LINE Pay money LINE Pay Money** 如何註冊LINE Pay Money? 請設定登入ID及密碼、驗證手機號碼、身分證及金融資訊後、即可 完成註冊。 註冊 LINE Pay Money 登入

# **LINE Pay Money 註冊流程**

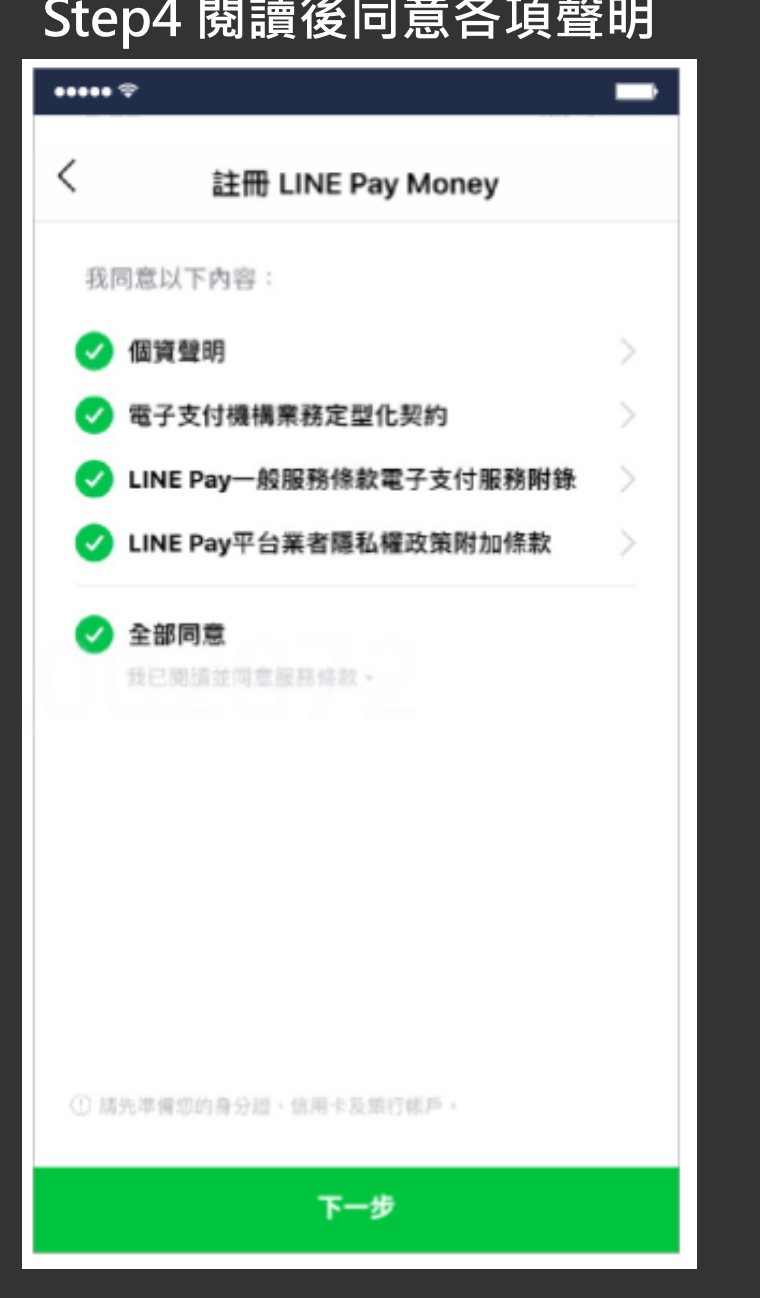

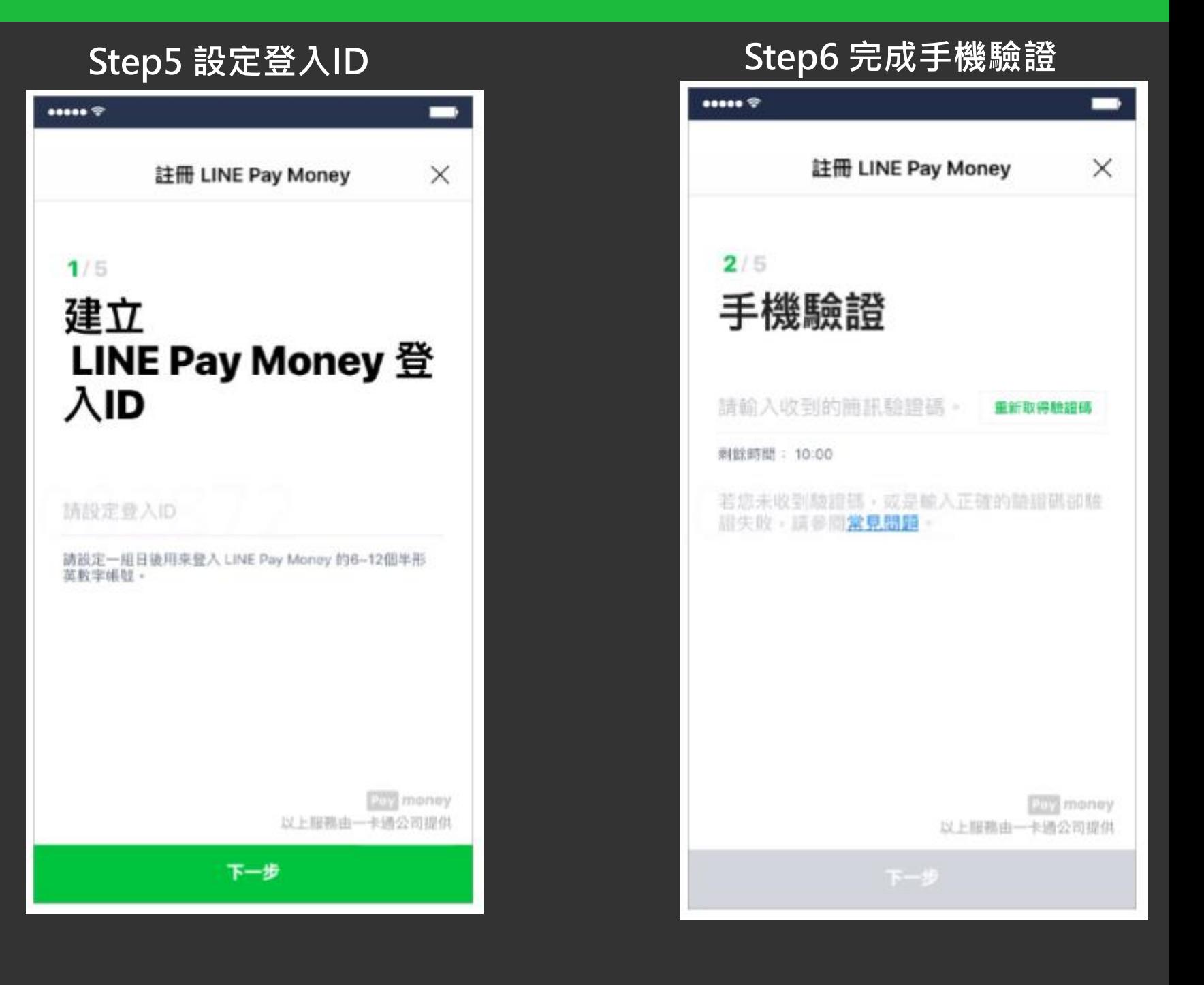

# **LINE Pay Money 註冊流程**

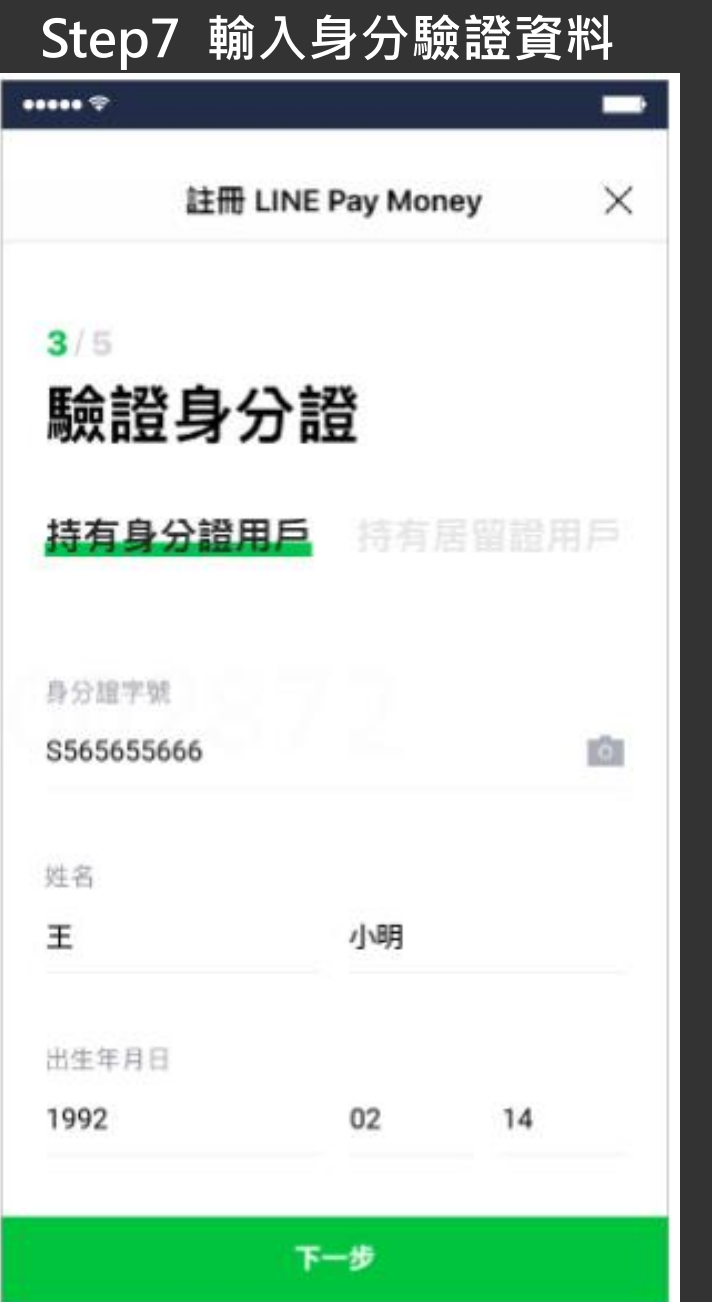

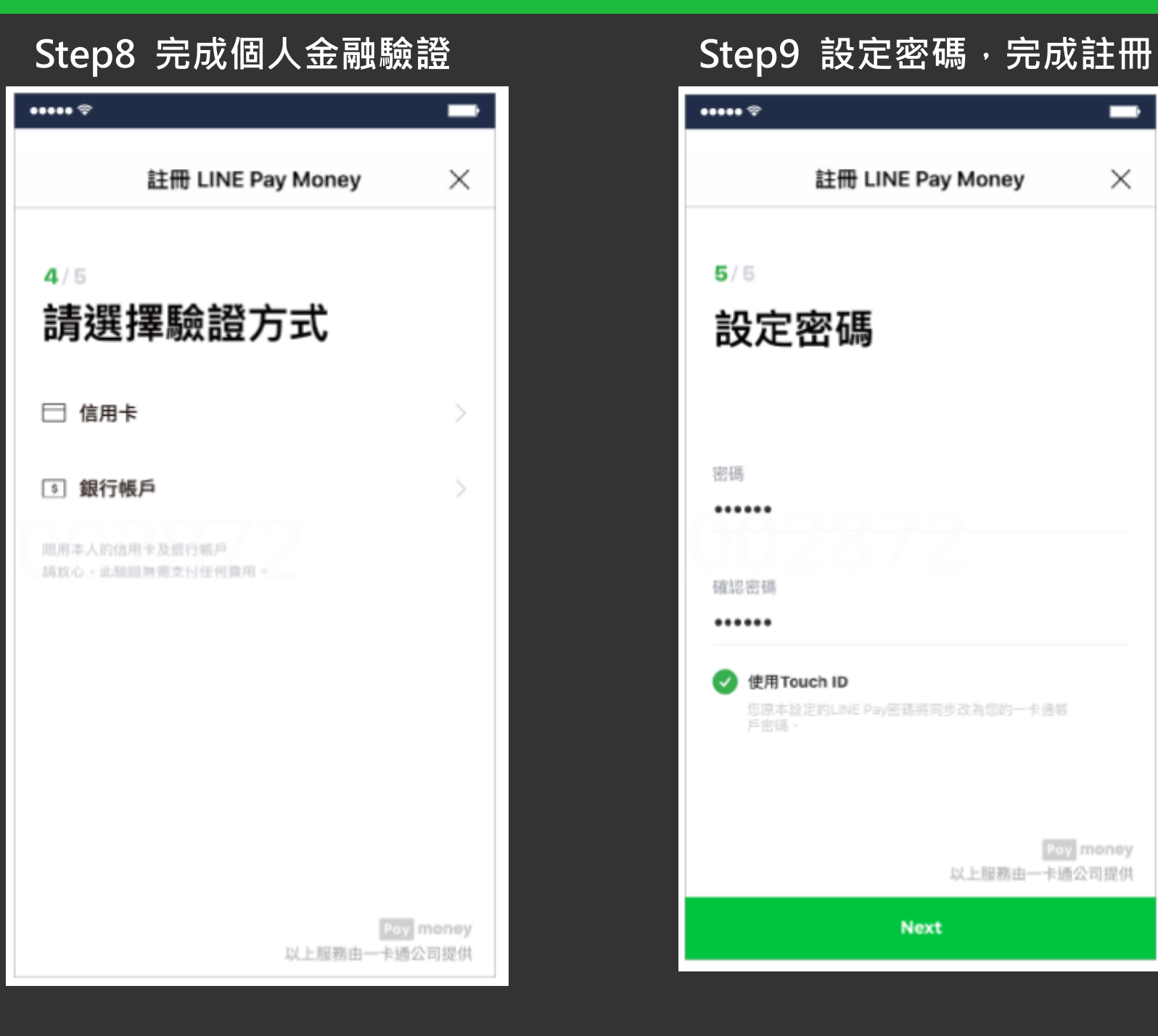

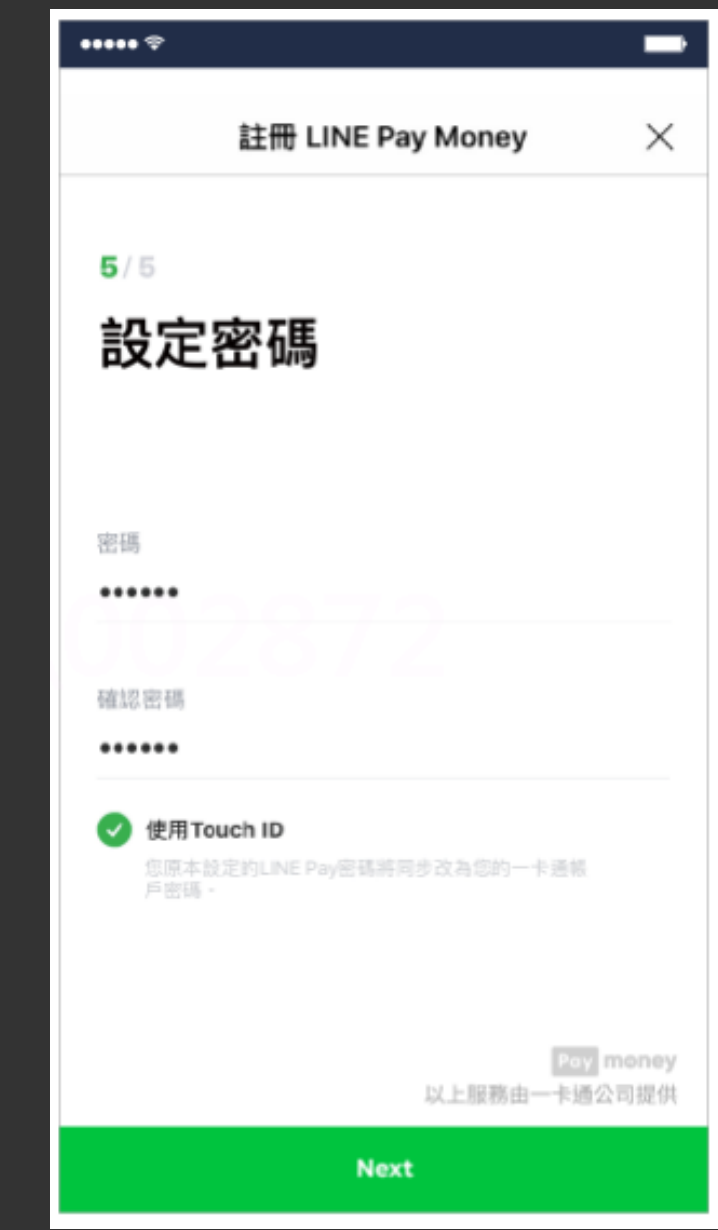